# **vm5k Documentation**

*Release 0.7-dev*

**Laurent Pouilloux**

**Mar 23, 2018**

# **Contents**

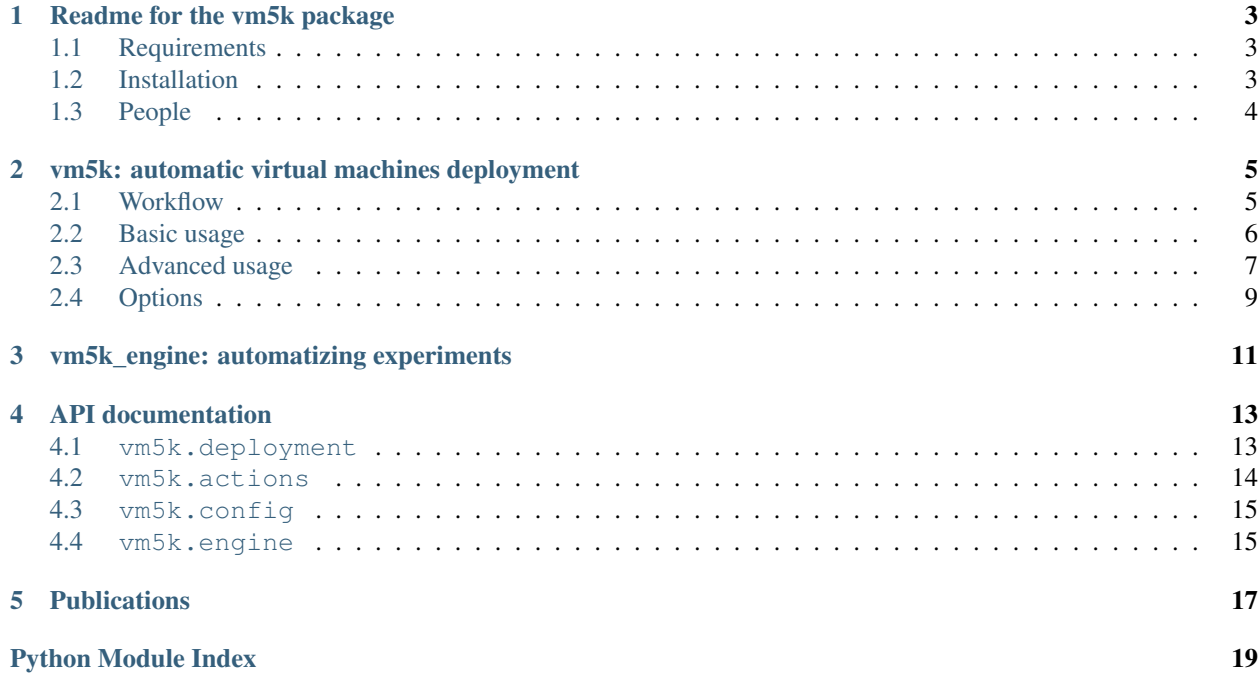

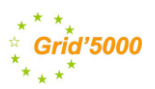

A Python module designed to perform reproducible cloud experiments. It will help you to manage virtual machines on the *Grid'5000 <https://www.grid5000.fr/>* plaform.

It is composed of three main tools:

- a command line tool that deploy virtual machines (vm5k)
- an experimental engine that conduct user defined workflow (vm5k\_engine)
- a lib to setup Debian hosts with libvirt and manage virtual machines

Developped by the Hemera initiative (2010-2014).

# Readme for the vm5k package

<span id="page-6-0"></span>A python module to ease the experimentations of virtual Machines on the Grid'5000 platform. It is composed of:

- a script that deploy virtual machines (vm5k)
- an experimental engine that conduct user defined workflow for a set of parameters (vm5k\_engine)
- a lib to setup Debian hosts with libvirt and manage virtual machines

Developed by the Inria Hemera initiative 2010-2014 <https://www.grid5000.fr/mediawiki/index.php/Hemera> See documentation on <http://vm5k.readthedocs.org>

## <span id="page-6-1"></span>**1.1 Requirements**

The module requires:

• execo 2.4, [<http://execo.gforge.inria.fr/>](http://execo.gforge.inria.fr/)

# <span id="page-6-2"></span>**1.2 Installation**

Connect on a Grid'5000 frontend and type the following commands:

```
export http_proxy="http://proxy:3128"
export https_proxy="https://proxy:3128"
easy_install --user execo
easy_install --user vm5k
```
Add .local/bin to your path and run vm5k !

# <span id="page-7-0"></span>**1.3 People**

#### **1.3.1 Contributors**

- Laurent Pouilloux
- Daniel Balouek-Thomert
- Jonathan Rouzaud-Cornabas
- Flavien Quesnel
- Jonathan Pastor
- Takahiro Hirofuchi
- Adrien Lèbre

## **1.3.2 Grid'5000 technical support**

- Matthieu Imbert
- Simon Delamare

# <span id="page-8-0"></span>vm5k: automatic virtual machines deployment

Vm5k is a tool used to deploy a large number of virtual machines on the Grid'5000 platform. It provides several options to customize your environments and topology.

### <span id="page-8-1"></span>**2.1 Workflow**

- define a deployment topology on Grid'5000:
	- distributed virtual machines using a template and a list of clusters/sites
	- or from a given xml file (see example below)
- manage the reservation:
	- find the next window available for the deployment
	- or use an existing reservation
- install the **hosts** 
	- deployment of a kadeploy environment name/file
	- upgrade the hosts and configure libvirt
	- create the backing file for the virtual machine
- configure the network
	- determine the parameters from the oar/oargridjob
	- generate dnsmasq configuration
- deploy the virtual machines
	- create the qcow2 disks on the hosts
	- perform installation with virt-install
	- start the virtual machines

• execute a program on the frontend

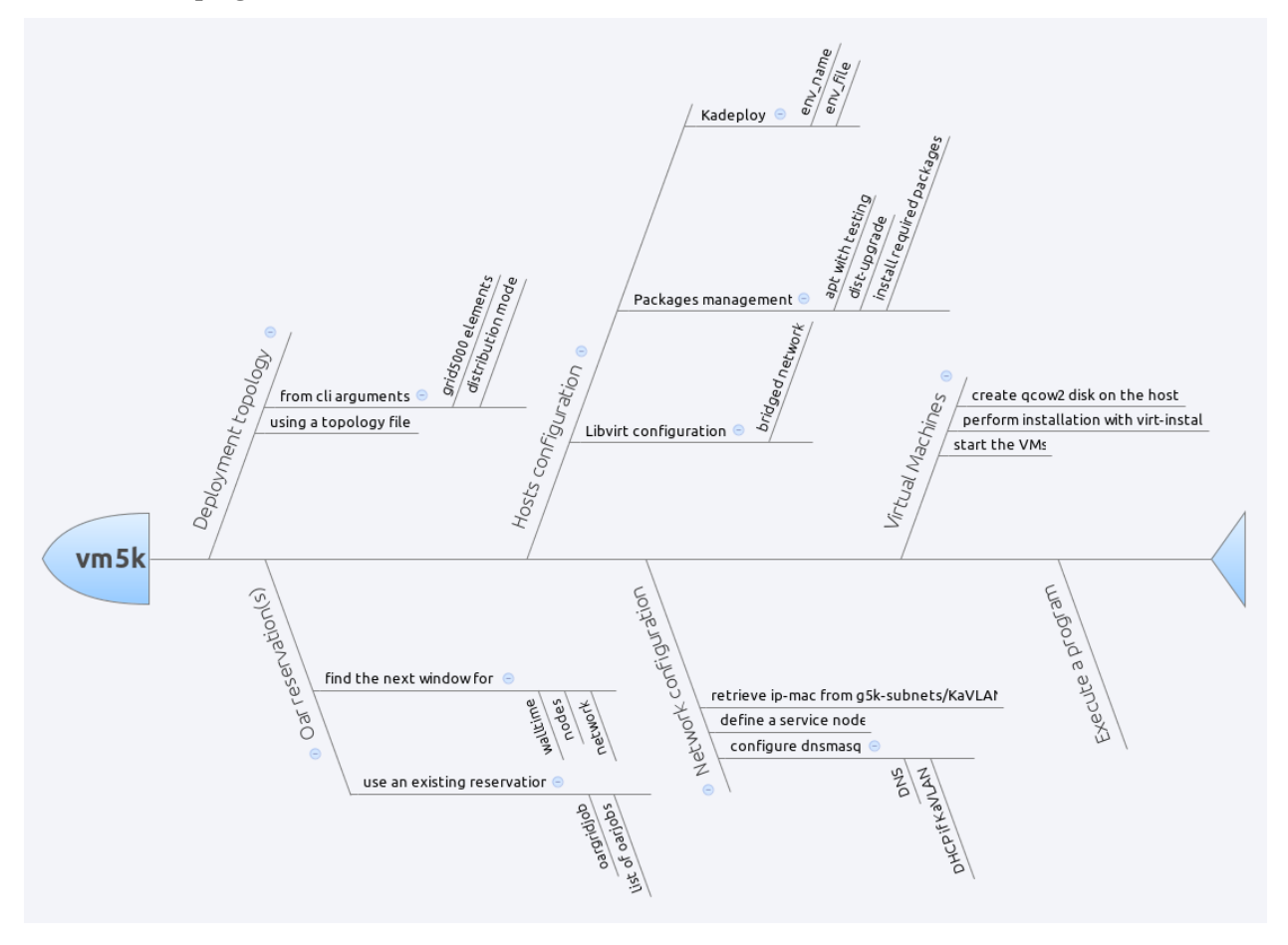

# <span id="page-9-0"></span>**2.2 Basic usage**

The basic usage is to create a certain number of virtual machines on Grid'5000. To deploy 100 VMs on *wheezy-x64 base* hosts and with the *wheezy-x64-base.qcow2* KVM image on any Grid5000 cluster with hardware virtualization, for 2 hours:

vm5k --n\_vm 100 -w 2:00:00

This will automatically find free nodes on Grid'5000 that can sustains your virtual machines, perform the reservation and deploy hosts and VMs automatically.

#### **2.2.1 Choose a distribution for the VMs**

Default distribution follow a round-robin mechanism, i.e. adding vm to host while cycling around them and checking that it can sustain more VM. But you may want to have a the same number of VMs on all hosts. For that use n\_by\_hosts:

vm5k -r grid5000:20 -n 100 -d n\_by\_hosts

You can also have a concentrated distribution meaning that next host will be used when the previous one cannot sustain more VM, i.e. have enough memory to start it:

vm5k -r grid5000:20 -n 100 -d concentrated

To control more finely the distribution, you must use the infile option, that is described in [Topology file.](http://vm5k.readthedocs.org/en/latest/vm5k.html#use-a-topology-file) A generated one can be found in vm5k outdir after deployment or in examples directory of vm5k package.

#### **2.2.2 Select the hosts hardware**

If you want to test your application on a specific hardware (CPU, RAM, . . . ), you can select the Grid'5000 elements you want to use by giving a list of cluster or sites:

 $v$ m5k --n\_vm 100 -r hercule, griffon, graphene -w 2:00:00

or select the number of hosts you want on each element:

vm5k --n\_vm 100 -r taurus:4,nancy:10 -w 2:00:00

See <https://www.grid5000.fr/mediawiki/index.php/Special:G5KHardware> for more details on the cluster hardware.

#### **2.2.3 Define the VMs template**

You can customize the virtual machines components by defining a template:

```
vm5k --n_vm 20 --vm_template '<vm mem="4096" hdd="10" n_cpu="4" cpuset="auto"/>'
```
or using [Topology file.](http://vm5k.readthedocs.org/en/latest/vm5k.html#use-a-topology-file)

#### **2.2.4 Launch a program after the deployment**

If you already have an experimental script that must be run on the deployed hosts and VMs, you can use -p option:

vm5k --n\_vm 100 -p myscript.sh -o myxp

You can access the list of hosts and VMs in myxp directory in simple csv or in XML format. Have a look to the file vm5k/examples/boot\_time.py for a simple example in Python.

### <span id="page-10-0"></span>**2.3 Advanced usage**

#### **2.3.1 Use an existing job**

You may use an existing reservation:

```
vm5k --n_vm 100 -j 42895
vm5k --n_vm 10 -j grenoble:1657430
vm5k --n_vm 45 -j grenoble:1657430,toulouse:415866,rennes:673350
```
It will retrieve the hosts that you have, deploy and configure them, and finally distribute the VMs on them.

You can also know how many VMs can be run on a list of hosts (checking RAM availability) using:

vm5k\_max\_vms -j 42895 -t '<vm mem="2048" hdd="10" cpu="4" cpuset="auto"/>'

#### **2.3.2 Customize the environments of the hosts and VMs**

To perform your experiments, you may want to use specific environments to test the effect of various configurations (distribution version, kernel parameters, vm disk, . . . ). You can choose hosts operating system with:

```
vm5k --n vm 50 --walltime 2:00:00 --env name wheezy-x64-prod
vm5k --n_vm 50 --walltime 2:00:00 --env_name user:env_name
vm5k --n_vm 50 --walltime 2:00:00 --env_file path/to/your/env_file
```
You may also want to use your virtual machines disk:

vm5k --n\_vm 50 --walltime 2:00:00 --vm\_backing\_file path\_to\_my\_qcow2\_file\_on\_g5k

For more complex situtation, i.e. using different backing\_file for the VMs, you need to use the XML topology\_file.

#### **2.3.3 Deploy in an isolated vlan**

Grid'5000 offers the possibility of using KaVLAN to deploy your nodes in an isolated VLAN, [https://www.grid5000.](https://www.grid5000.fr/mediawiki/index.php/Network_isolation_on_Grid%275000) [fr/mediawiki/index.php/Network\\_isolation\\_on\\_Grid%275000.](https://www.grid5000.fr/mediawiki/index.php/Network_isolation_on_Grid%275000) You can use it in vm5k with:

```
vm5k --n_vm 100 -r reims -w 2:00:00 -k
vm5k --n_vm 100 -r taurus:4,nancy:10 -w 2:00:00 -k
vm5k --n_vm 600 -r grid5000:100 -w 2:00:00 -k -b reims
```
When using global kavlan, i.e. a isolated VLAN on multiple sites, you must blacklist reims due to [bug 4634](https://intranet.grid5000.fr/bugzilla/show_bug.cgi?id=4634)

#### **2.3.4 Use a topology file**

To have the finest control on the deployment topology, you can use an input file that described the topology and VMs characteristics:

```
vm5k -i topology_file.xml -w 6:00:00
```
where *topology\_file.xml* is:

```
<vm5k><site id="luxembourg">
    <cluster id="granduc">
      <host id="granduc-2">
        <vm mem="2048" hdd="4" id="vm-11" cpu="1"/>
        <vm mem="2048" hdd="4" id="vm-12" cpu="1"/>
        <vm mem="2048" hdd="4" id="vm-13" cpu="1"/>
      </host>
      <host id="granduc-3">
        <vm mem="2048" hdd="4" id="vm-14" cpu="1"/>
        \leqvm mem="2048" hdd="4" id="vm-15" cpu="1"/>
        <vm mem="2048" hdd="4" id="vm-16" cpu="1"/>
      \langlehost\rangle<host id="granduc-5">
        \leqvm mem="2048" hdd="4" id="vm-17" cpu="1"/>
        \leqvm mem="2048" hdd="4" id="vm-18" cpu="1"/>
        <vm mem="2048" hdd="4" id="vm-19" cpu="1"/>
        <vm mem="2048" hdd="4" id="vm-20" cpu="1"/>
        \leqvm mem="2048" hdd="4" id="vm-21" cpu="1"/>
      </host>
```

```
<host id="granduc-9">
       <vm mem="2048" hdd="4" id="vm-22" cpu="1"/>
     </host>
   </cluster>
 \langle/site\rangle<site id="lyon">
   <cluster id="hercule">
     <host id="hercule-1">
       \leqvm mem="2048" hdd="4" id="vm-30" cpu="1"/>
       \leqvm mem="2048" hdd="4" id="vm-31" cpu="1"/>
     </host>
   </cluster>
   <cluster id="orion">
     <host id="orion-1">
       <vm mem="2048" hdd="4" id="vm-32" cpu="1"/>
       <vm mem="2048" hdd="4" id="vm-33" cpu="1"/>
     </host>
     <host id="orion-2">
       <vm mem="2048" hdd="4" id="vm-34" cpu="1"/>
       <vm mem="2048" hdd="4" id="vm-35" cpu="1"/>
     </host>
   </cluster>
 \langle/site>
\langle/vm5k
```
# <span id="page-12-0"></span>**2.4 Options**

#### **2.4.1 Execution**

Manage how vm5k is executed

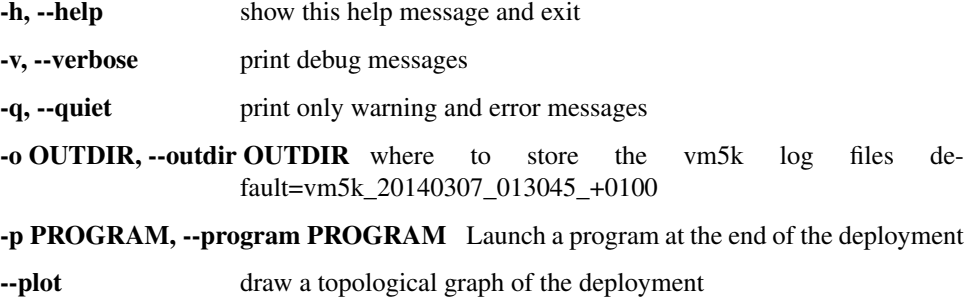

#### **2.4.2 Mode**

Define the mode of vm5k

-n N\_VM, --n\_vm N\_VM number of virtual machines -i INFILE, --infile INFILE XML file describing the placement of VMs on G5K sites and clusters -j JOB\_ID, --job\_id JOB\_ID use the hosts from a oargrid\_job or a oar\_job. -w WALLTIME, --walltime WALLTIME duration of your reservation -k, --kavlan Deploy the VMs in a KaVLAN

#### **2.4.3 Physical hosts**

Tune the physical hosts.

-r RESOURCES, --resources RESOURCES list of Grid'5000 elements

-b BLACKLISTED, --blacklisted BLACKLISTED list of Grid'5000 elements to be blacklisted

-e ENV\_NAME, --env\_name ENV\_NAME Kadeploy environment name

-a ENV\_FILE, --env\_file ENV\_FILE path to the Kadeploy environment file

--forcedeploy force the deployment of the hosts

--nodeploy consider that hosts are already deployed and configured

--host-packages HOST\_PACKAGES comma separated list of packages to be installed on the hosts

#### **2.4.4 Virtual machines**

Tune the virtual machines.

- -t VM\_TEMPLATE, --vm\_template VM\_TEMPLATE XML string describing the virtual machine
- -f VM\_BACKING\_FILE, --vm\_backing\_file VM\_BACKING\_FILE backing file for your virtual machines
- -l VM\_DISK\_LOCATION, --vm\_disk\_location VM\_DISK\_LOCATION Where to create the qcow2: one (default) or all)
- -d VM\_DISTRIBUTION, --vm\_distribution VM\_DISTRIBUTION how to distribute the VMs distributed (default) or concentrated

--vm-clean-disks force to use a fresh copy of the vms backing\_file

# vm5k\_engine: automatizing experiments

<span id="page-14-0"></span>An engine to perform automatic cloud experiments on Grid'5000, based on execo\_engine.

More information can be found on [https://www.grid5000.fr/mediawiki/index.php/Vm5k\\_2014\\_School\\_tutorial](https://www.grid5000.fr/mediawiki/index.php/Vm5k_2014_School_tutorial)

## API documentation

<span id="page-16-2"></span><span id="page-16-0"></span>Vm5k can also been used in any other python project. Full documentation for modules can be found here.

## <span id="page-16-1"></span>**4.1 vm5k.deployment**

This module provides tools to deploy hosts and virtual machines on the Grid'5000 platform, using a preconfigured version of debian wheezy.

- a wheezy-x64-base environnement
- libvirt-bin and qemu-kvm from debian testing (jessie)
- a bridged networking for virtual machines

It needs an IP address range, either from g5k-subnets or kavlan to configure the VMs.

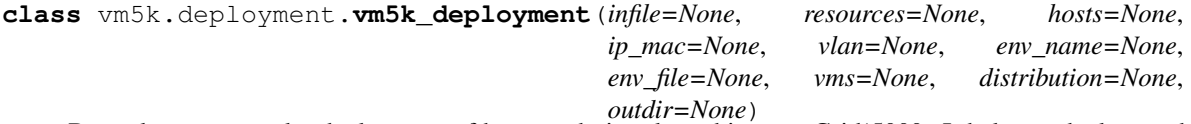

Base class to control a deployment of hosts and virtual machines on Grid'5000. It helps to deploy a wheezyx64-base environment, to install and configure libvirt from testing repository, and to deploy virtual machines.

The base run() method allows to setup automatically the hosts and virtual machines, using the value of the object.

**configure\_libvirt**(*bridge='br0'*, *libvirt\_conf=None*)

Enable a bridge if needed on the remote hosts, configure libvirt with a bridged network for the virtual machines, and restart service.

#### **configure\_service\_node**()

Setup automatically a DNS server to access virtual machines by id and also install a DHCP server if kavlan is used

<span id="page-17-1"></span>**deploy\_vms**(*clean\_disks=False*, *disk\_location='one'*, *apt\_cacher=False*)

Destroy the existing VMS, create the virtual disks, install the vms start them and wait until they have rebooted

**hosts\_deployment**(*max\_tries=1*, *check\_deploy=True*, *conf\_ssh=True*)

Deploy the hosts using kadeploy, configure ssh for taktuk execution and launch backing file disk copy

**packages\_management**(*upgrade=True*, *other\_packages=None*, *launch\_disk\_copy=True*, *apt\_cacher=False*)

Configure APT to use testing repository, perform upgrade and install required packages. Finally start kvm module

**run**()

Launch the deployment and configuration of hosts and virtual machines: hosts\_deployment, packages\_mamangement, configure\_service\_node configure\_libvirt, deploy\_vms

### <span id="page-17-0"></span>**4.2 vm5k.actions**

A set of functions to manipulate virtual machines on Grid'5000

This module provides tools to interact with the virtual machines.

#### **4.2.1 VM definition and distribution**

vm5k.actions.**show\_vms**(*vms*)

Print a short resume of vms parameters.

Params vms a list containing a dict by virtual machine

```
vm5k.actions.define_vms(vms_id, template=None, ip_mac=None, tap=None, state=None,
                           host=None, n_cpu=None, cpusets=None, mem=None, hdd=None,
                           backing_file=None, real_file=None)
```
Create a list of virtual machines, where VM parameter is a dict similar to {'id': None, 'host': None, 'ip': None, 'mac': None, 'mem': 512, 'n\_cpu': 1, 'cpuset': 'auto', 'hdd': 10, 'backing\_file': '/tmp/vm-base.img', 'state':  $'KO'$ 

Can be generated from a template or using user defined parameters that can be a single element or a list of element

#### Parameters

- **vms**  $id a$  list of string that will be used as vm id
- **template** an XML element defining the template of the VM
- **ip\_mac** a list of tuple containing ip, mac correspondance
- **state** the state of the VM
- **host** the host of the VM (string)
- **n\_cpu** the number of virtual CPU of the VMs
- **real file** boolean to use a real file

vm5k.actions.**distribute\_vms**(*vms*, *hosts*, *distribution='round-robin'*) Distribute the virtual machines on the hosts.

#### Parameters

• **vms** – a list of VMs dicts which host key will be updated

- <span id="page-18-2"></span>• **hosts** – a list of hosts
- **distribution** a string defining the distribution type: 'round-robin', 'concentrated', 'n\_by\_hosts', 'random

vm5k.actions.**list\_vm**(*hosts*, *not\_running=False*)

Return the list of VMs on hosts using a disk which keys are the hosts and value are list of VM id

#### **4.2.2 VM state**

```
vm5k.actions.destroy_vms(hosts, undefine=False)
     Destroy all the VM on the hosts
```

```
vm5k.actions.create_disks(vms)
     Return an action to create the disks for the VMs on the hosts
```

```
vm5k.actions.create_disks_all_hosts(vms, hosts)
     Create a temporary file containing the vms disks creation commands upload it and run it on the hosts
```
vm5k.actions.**install\_vms**(*vms*) Return an action to install the VM on the hosts

```
vm5k.actions.start_vms(vms)
     Return an action to start the VMs on the hosts
```
- vm5k.actions.**wait\_vms\_have\_started**(*vms*, *restart=True*) Scan port 22 on all vms, distributed on hosts
- vm5k.actions.**migrate\_vm**(*vm*, *host*) Migrate a VM to an host
- vm5k.actions.**rm\_qcow2\_disks**(*hosts*) Removing qcow2 disks located in /tmp

#### <span id="page-18-0"></span>**4.3 vm5k.config**

Define a dict for default VM:

```
default_vm = {'id': None, 'host': None, 'ip': None, 'mac': None,
'mem': 512, 'n_cpu': 1, 'cpuset': 'auto',
'hdd': 10, 'backing_file': '/tmp/vm-base.img',
'state': 'KO'}
```
Create some new color\_style.

## <span id="page-18-1"></span>**4.4 vm5k.engine**

```
class vm5k.engine.vm5k_engine
```
The base vm5k engine class, that is build from execo\_engine.Engine and can be used to perform virtual machines experiments.

```
create_paramsweeper()
```
Generate an iterator over combination parameters

```
force_options()
```
Allow to override default options in derived engine

#### <span id="page-19-0"></span>**get\_resources**()

Retrieve the ressources for the vm5k\_deployement and define the list of hosts and ip\_mac.

#### **make\_reservation**()

Perform a reservation of the required number of nodes, with 4000 IP.

#### **setup\_hosts**()

Launch the vm5k\_deployment

#### **class** vm5k.engine.**vm5k\_engine\_para**

A engine that use threads to treate combination in parallel

#### **run**()

.

The main experimental workflow, as described in Using the Execo toolkit to perform ...

# **Publications**

<span id="page-20-0"></span>Matthieu Imbert, Laurent Pouilloux, Jonathan Rouzaud-Cornabas, Adrien Lèbre, Takahiro Hirofuchi [Using the EXECO toolbox to perform automatic and reproducible cloud experiments](http://hal.inria.fr/hal-00861886/) 1st International Workshop on UsiNg and building ClOud Testbeds UNICO, collocated with IEEE CloudCom 2013

Takahiro Hirofuchi, Adrien Lèbre, and Laurent Pouilloux

[Adding a Live Migration Model Into SimGrid, One More Step Toward the Simulation of Infrastructure-as-a-Service](http://hal.inria.fr/hal-00861882) **[Concerns](http://hal.inria.fr/hal-00861882)** 

In 5th IEEE International Conference on Cloud Computing Technology and Science (IEEE CloudCom 2013), Bristol, United Kingdom, December 2013

Daniel Balouek, Alexandra Carpen Amarie, Ghislain Charrier, Frédéric Desprez, Emmanuel Jeannot, Emmanuel Jeanvoine, Adrien Lèbre, David Margery, Nicolas Niclausse, Lucas Nussbaum, Olivier Richard, Christian Pérez, Flavien Quesnel, Cyril Rohr, and Luc Sarzyniec [Adding Virtualization Capabilities to Grid'5000](http://hal.inria.fr/hal-00946971) Cloud Computing and Services Science, vol 367, pp 3-20, Springer International Publishing, 2013

- genindex
- modindex
- search

# Python Module Index

#### <span id="page-22-0"></span>v

vm5k.actions, [14](#page-17-0) vm5k.config, [15](#page-18-0) vm5k.deployment, [13](#page-16-1) vm5k.engine, [15](#page-18-1)

## Index

# $\mathcal C$

configure\_libvirt() (vm5k.deployment.vm5k\_deployment method), [13](#page-16-2) configure\_service\_node() (vm5k.deployment.vm5k\_deployment method), [13](#page-16-2) create disks() (in module vm5k.actions), [15](#page-18-2) create disks all hosts() (in module vm5k.actions), [15](#page-18-2) create\_paramsweeper() (vm5k.engine.vm5k\_engine method), [15](#page-18-2)

# D

define vms() (in module vm5k.actions), [14](#page-17-1) deploy\_vms() (vm5k.deployment.vm5k\_deployment method), [13](#page-16-2) destroy\_vms() (in module vm5k.actions), [15](#page-18-2) distribute\_vms() (in module vm5k.actions), [14](#page-17-1)

# F

force\_options() (vm5k.engine.vm5k\_engine method), [15](#page-18-2)

# G

get\_resources() (vm5k.engine.vm5k\_engine method), [15](#page-18-2)

# H

hosts\_deployment() (vm5k.deployment.vm5k\_deployment method), [14](#page-17-1)

# I

install\_vms() (in module vm5k.actions), [15](#page-18-2)

# L

list\_vm() (in module vm5k.actions), [15](#page-18-2)

### M

make\_reservation() (vm5k.engine.vm5k\_engine method), [16](#page-19-0) migrate\_vm() (in module vm5k.actions), [15](#page-18-2)

# P

packages\_management() (vm5k.deployment.vm5k\_deployment method), [14](#page-17-1)

## R

rm\_qcow2\_disks() (in module vm5k.actions), [15](#page-18-2) run() (vm5k.deployment.vm5k\_deployment method), [14](#page-17-1) run() (vm5k.engine.vm5k\_engine\_para method), [16](#page-19-0)

## S

setup\_hosts() (vm5k.engine.vm5k\_engine method), [16](#page-19-0) show\_vms() (in module vm5k.actions), [14](#page-17-1) start\_vms() (in module vm5k.actions), [15](#page-18-2)

## V

vm5k.actions (module), [14](#page-17-1) vm5k.config (module), [15](#page-18-2) vm5k.deployment (module), [13](#page-16-2) vm5k.engine (module), [15](#page-18-2) vm5k\_deployment (class in vm5k.deployment), [13](#page-16-2) vm5k\_engine (class in vm5k.engine), [15](#page-18-2) vm5k\_engine\_para (class in vm5k.engine), [16](#page-19-0)

# W

wait\_vms\_have\_started() (in module vm5k.actions), [15](#page-18-2)